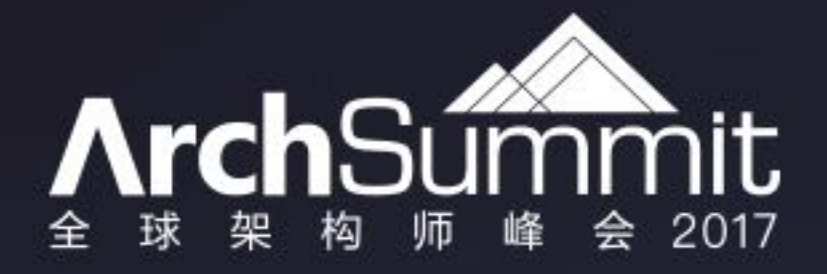

容器环境下基于APM的海量日 志全链路跟踪分析

> 苌程 杭州谐云科技 VP

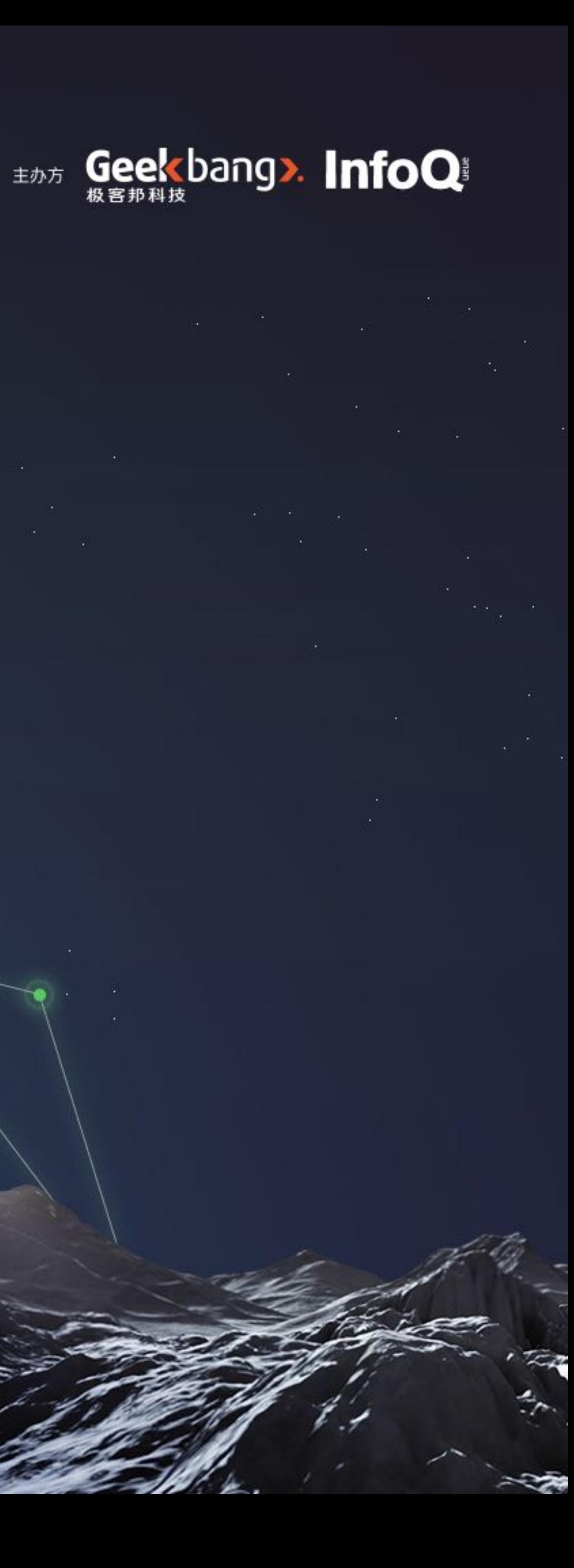

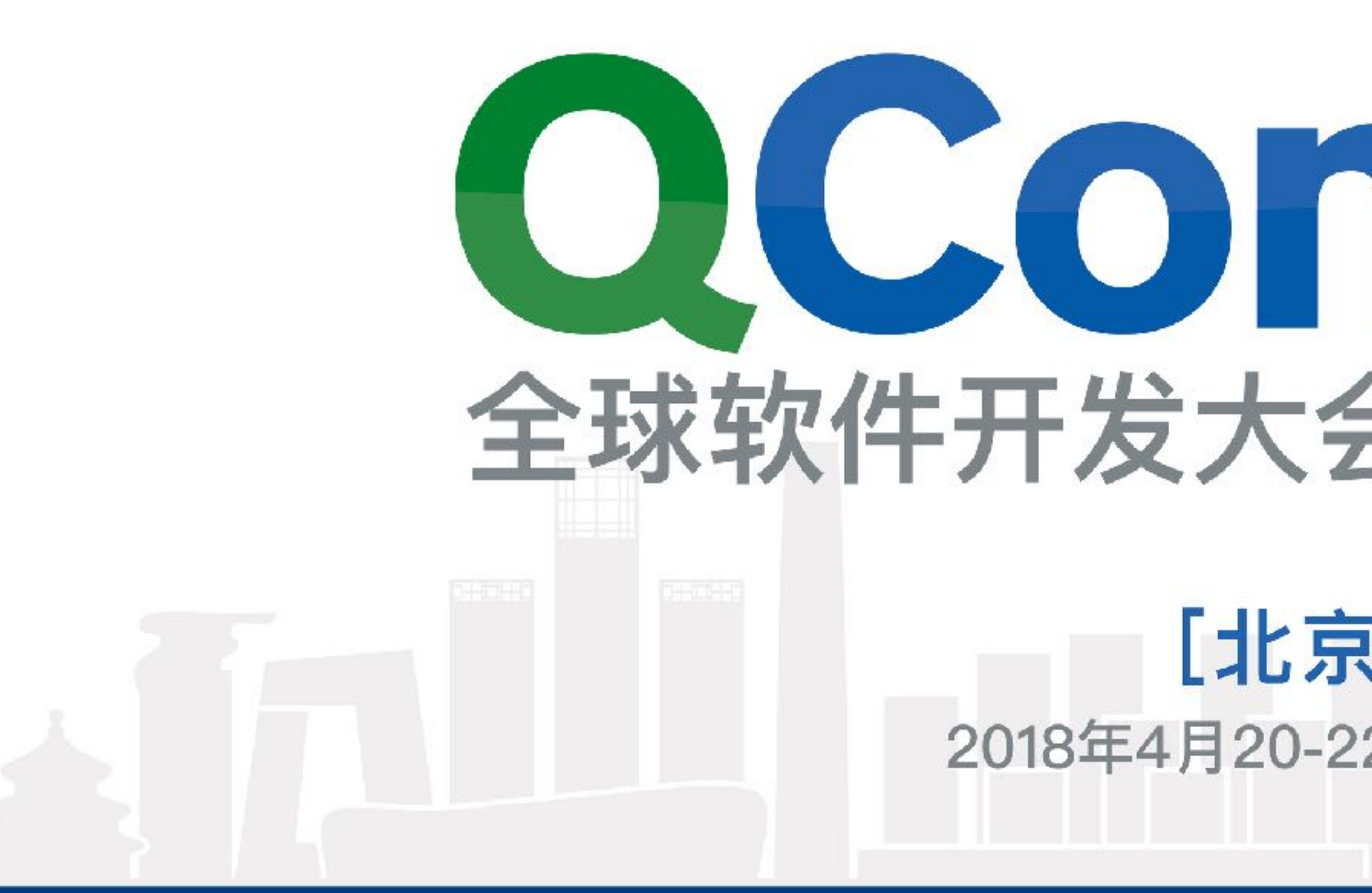

#### 7七二 购票中,每张立减2040元 / 11 团购享受更多优惠

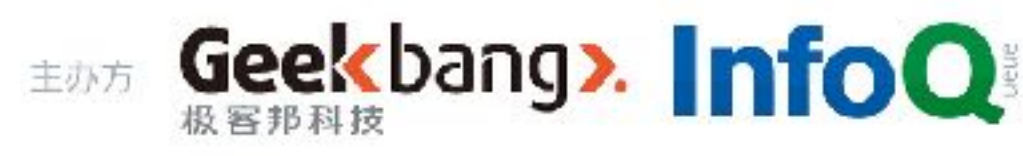

# ○○○○□ 成为软件技术专家

#### [北京站] 2018 2018年4月20-22日 北京·国际会议中心

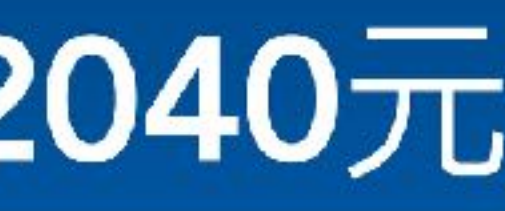

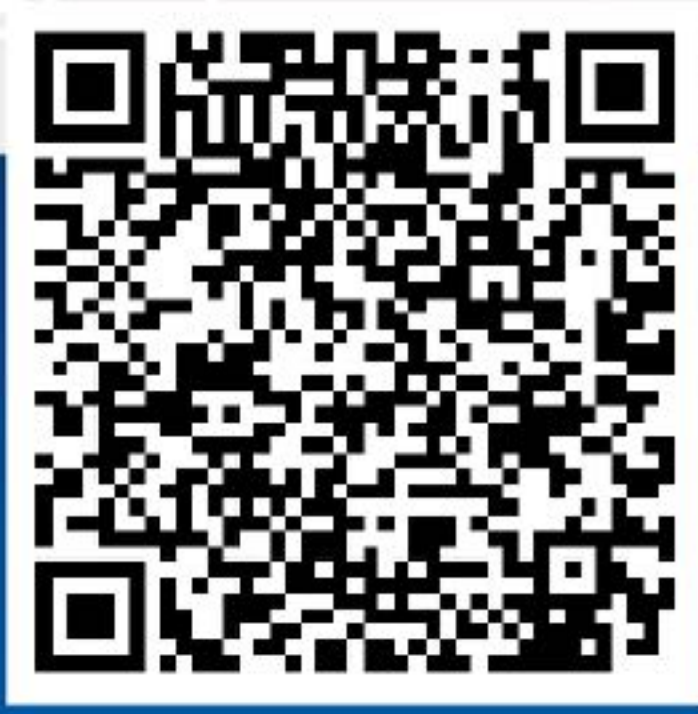

识别二维码了解更多

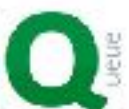

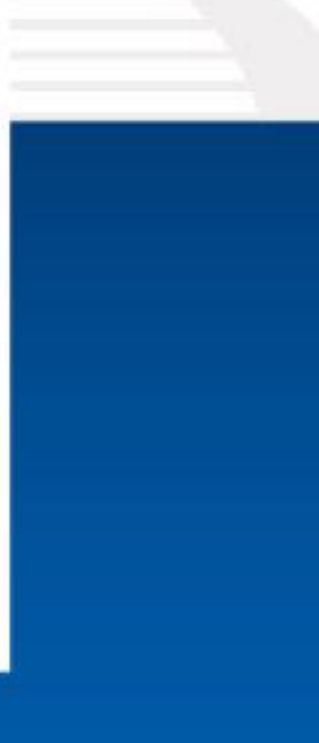

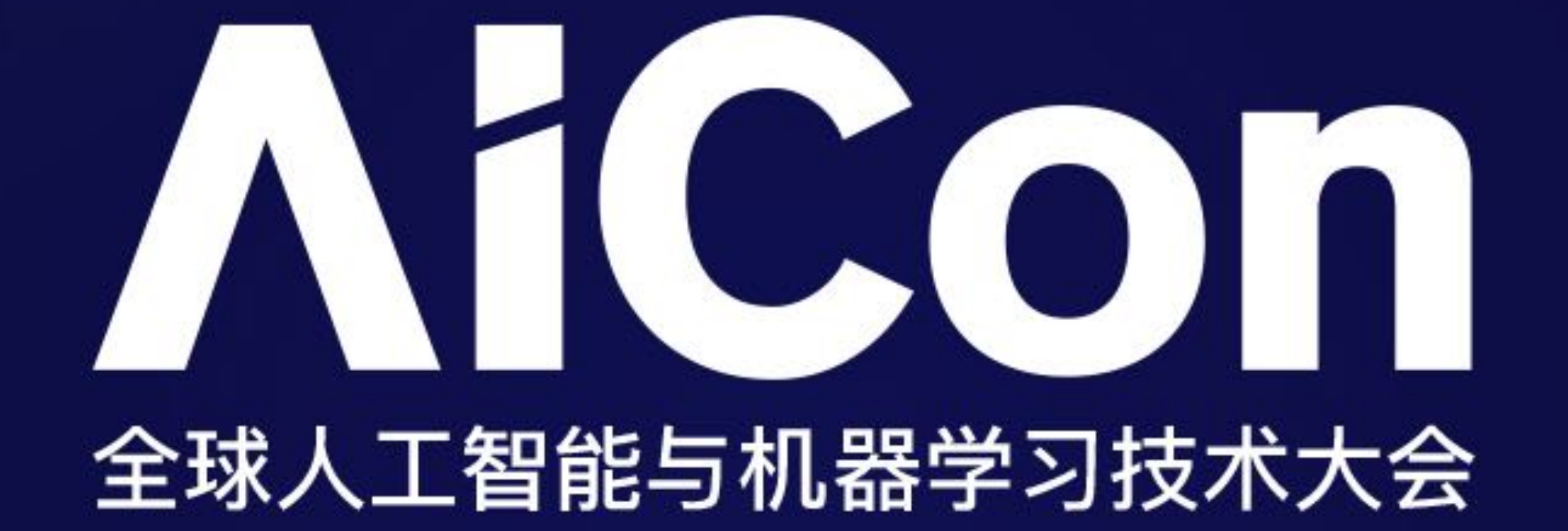

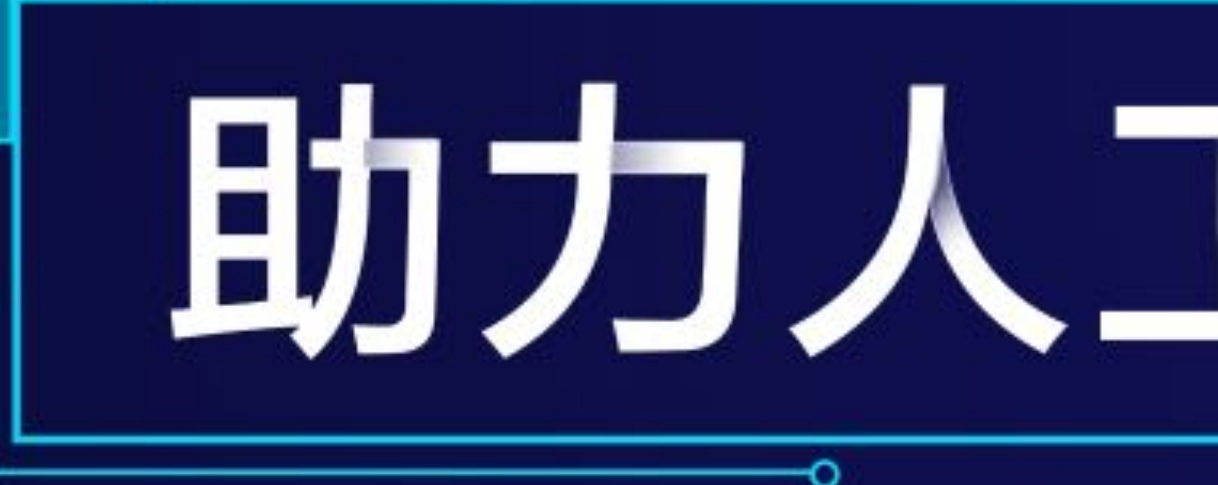

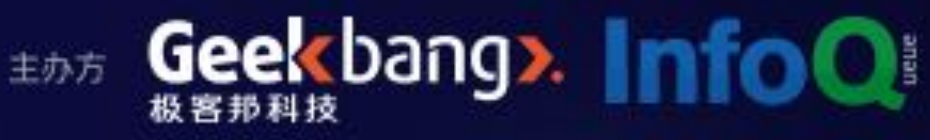

# 助力人工智能落地

#### 2018.1.13 - 1.14 北京国际会议中心

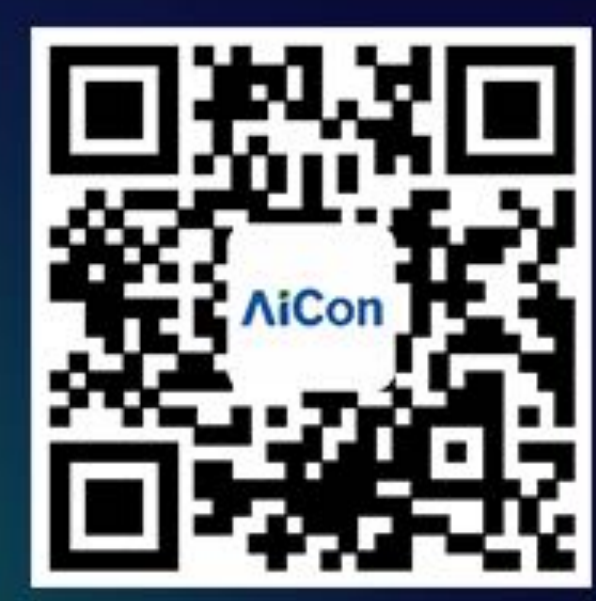

扫描关注大会官网

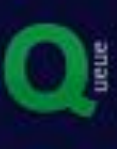

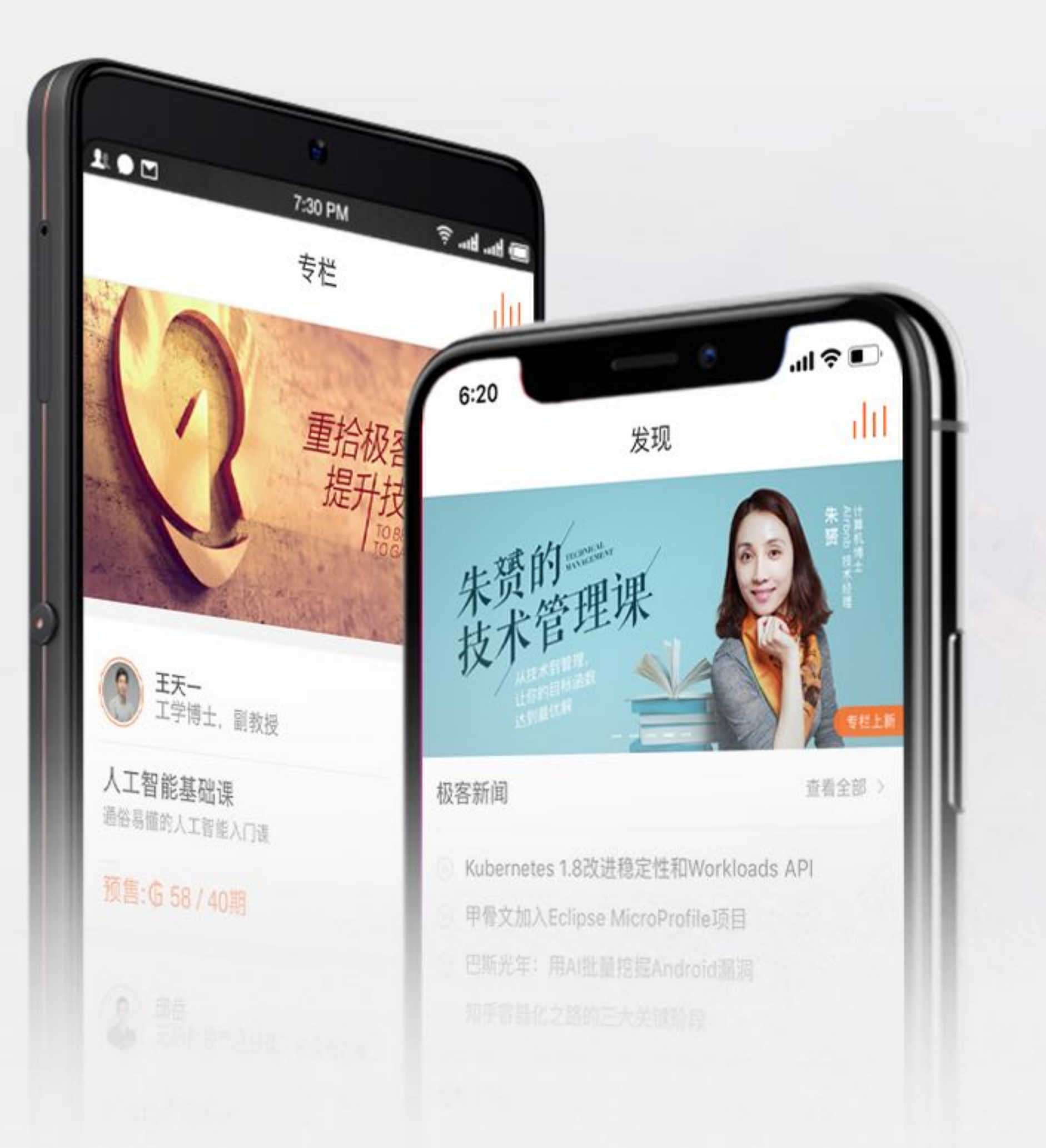

![](_page_3_Picture_1.jpeg)

#### 下载极客时间App 获取有声IT新闻、技术产品专栏,每日更新

![](_page_3_Picture_3.jpeg)

扫一扫下载极客时间App

## 谐云科技具有强大的研发实力

#### 谐云科技核心团队来自于浙江大学SEL实验

#### 在开源Kubernetes上面贡献代码全国第一

![](_page_4_Picture_3.jpeg)

![](_page_4_Picture_28.jpeg)

![](_page_4_Picture_29.jpeg)

Showing 1 to 10 of 105 entries

![](_page_4_Picture_7.jpeg)

![](_page_4_Picture_8.jpeg)

### **SPEAKER** INTRODUCE

![](_page_5_Picture_1.jpeg)

苌程

谐云科技 VP

谐云APM产品。

#### CHINA · BEIJING

谐云科技联合创始人,专注于分布式系统容错,大数据处理和分析,主导设计了

![](_page_5_Picture_7.jpeg)

# 未来的IT架构一定是微服务化的

![](_page_6_Picture_1.jpeg)

### 谐云拥有这两款产品,且有很好结合点

![](_page_6_Picture_3.jpeg)

![](_page_6_Picture_5.jpeg)

### **TABLE OF** CONTENTS 大纲

- 为什么需要全链路的日志排查
- 什么是全链路
- 代码中如何实现全链路
- 如何基于代码增强的方式实现日志增强
- 容器云带来的挑战

![](_page_7_Picture_6.jpeg)

![](_page_7_Picture_7.jpeg)

![](_page_7_Picture_8.jpeg)

![](_page_7_Picture_9.jpeg)

![](_page_7_Picture_10.jpeg)

#### **应⽤服务器**

数据库服务器 数据库服务器

![](_page_8_Picture_7.jpeg)

#### 只有一个日志文件,直接查看文件即可

## 简单应用架构的日志排查过程

![](_page_8_Figure_1.jpeg)

当应用架构较简单的时候

![](_page_8_Picture_4.jpeg)

![](_page_8_Picture_9.jpeg)

![](_page_8_Picture_10.jpeg)

![](_page_9_Picture_7.jpeg)

![](_page_9_Picture_8.jpeg)

## 稍微复杂一点应用架构的排查过程

![](_page_9_Figure_1.jpeg)

数据库服务器

![](_page_9_Picture_3.jpeg)

### 个集群里面有限的几个应用日志

### 多花点时间,直接查看文件即可

#### 有点烦,但还能接受

![](_page_10_Figure_1.jpeg)

![](_page_10_Picture_5.jpeg)

![](_page_10_Picture_6.jpeg)

# 典型基于微服务调用的日志排查过程

![](_page_11_Figure_1.jpeg)

![](_page_11_Picture_2.jpeg)

#### 容器环境的特点

![](_page_11_Picture_4.jpeg)

![](_page_11_Picture_6.jpeg)

Geekbang> InfoQ

![](_page_11_Picture_8.jpeg)

### 统一日志为啥不能完全解决问题? 1 统一日志的使用方式是:搜索

![](_page_12_Picture_1.jpeg)

#### 结论: 搜索出来的非相关性信息太多

- 
- 下手

![](_page_12_Picture_5.jpeg)

3

#### 在微服务的整条链路上的应用都需要关心

比如搜索: Error, 那意味整个系统所有的微服务的Error日志可能都需要看 · 运气好找到一个相关性的日志之后,再去关联其它服务节点上的日志很复杂,无从

![](_page_12_Picture_8.jpeg)

![](_page_13_Figure_8.jpeg)

![](_page_13_Picture_9.jpeg)

![](_page_13_Picture_10.jpeg)

## 全链路的日志含义

#### ▌可以将⽤户⼀次访问相关的⽇志信息经过所有服务不同实例完全找出来,并且能

#### 够按照实际响应顺序显示出来

![](_page_13_Figure_6.jpeg)

![](_page_13_Picture_7.jpeg)

Mar 02, 2016 10:12:28 AM org.apache.coyote.http11.Http11Protocol pause INFO: Pausing Coyote HTTP/1.1 on http-8080

Mar 02, 2016 10:12:29 AM org.apache.catalina.core.StandardService stop INFO: Stopping service Catalina

Mar 02, 2016 10:12:29 AM org.apache.coyote.http11.Http11Protocol destroy INFO: Stopping Coyote HTTP/1.1 on http-8080

### **TABLE OF** CONTENTS 大纲

- 为什么需要全链路的⽇志排查
- 全链路的日志排查
- 代码中如何实现全链路
- 如何基于代码增强的方式实现日志增强
- 容器云带来的挑战

![](_page_14_Picture_6.jpeg)

![](_page_14_Picture_7.jpeg)

![](_page_14_Picture_8.jpeg)

![](_page_14_Picture_9.jpeg)

### 什么是全链路? Google Dapper的全链路

![](_page_15_Figure_1.jpeg)

![](_page_15_Picture_2.jpeg)

![](_page_15_Picture_3.jpeg)

![](_page_16_Figure_0.jpeg)

![](_page_16_Picture_1.jpeg)

![](_page_16_Picture_4.jpeg)

### **TABLE OF** CONTENTS 大纲

- **• 为什么需要全链路的⽇志排查**
- **• 全链路的⽇志排查**
- 代码中如何实现全链路
- **• 如何基于代码增强的⽅式实现⽇志增强**
- **• 容器云带来的挑战**

![](_page_17_Picture_6.jpeg)

![](_page_17_Picture_7.jpeg)

![](_page_17_Picture_8.jpeg)

![](_page_17_Picture_9.jpeg)

### 全链路的实现

![](_page_18_Figure_1.jpeg)

![](_page_18_Picture_2.jpeg)

![](_page_18_Picture_73.jpeg)

![](_page_18_Picture_4.jpeg)

# Opentracing VS 自动化插装

![](_page_19_Figure_1.jpeg)

![](_page_19_Picture_2.jpeg)

![](_page_19_Figure_3.jpeg)

Geekbang> InfoQ 主办方

![](_page_19_Picture_5.jpeg)

### **TABLE OF** CONTENTS 大纲

- 为什么需要全链路的⽇志排查
- 全链路的日志排查
- 代码中如何实现全链路
- 如何基于代码增强的⽅式实现⽇志增强
- 容器云带来的挑战

![](_page_20_Picture_6.jpeg)

![](_page_20_Picture_7.jpeg)

![](_page_20_Picture_8.jpeg)

![](_page_20_Picture_9.jpeg)

### 全链路日志示例

 $[2017-12-06 18:53:36]$  [ERROR] (AccountAction:206) - AccountAction.prepare..., transactionId = test@jeeshopclient-3177904429-875h5:8080^1512552181462^74

[2017-12-06 18:53:36] [ERROR] (AccountAction:678) - toLogin... , transactionId = test@jeeshopclient-3177904429-875h5:8080^1512552181462^74

[2017-12-06 18:53:36] [ERROR] (FrontInterceptor:28) - CommonInterceptor.intercept... , transactionId = test@jeeshopclient-3177904429-875h5:8080^1512552181462^74

![](_page_21_Picture_4.jpeg)

![](_page_21_Picture_5.jpeg)

![](_page_22_Figure_0.jpeg)

![](_page_22_Picture_1.jpeg)

### **配置日志格式化输出方式 (Layout)**

配置⽇志模版(Pattern)

Layout的主要作用就是解析Pattern,

格式化输出日志信息

![](_page_22_Picture_7.jpeg)

## 日志常见配置 (Log4J为例)

![](_page_23_Figure_1.jpeg)

log4j.appender.stdout=org.apache.log4j.ConsoleAppender

![](_page_23_Figure_3.jpeg)

![](_page_23_Figure_5.jpeg)

log4; oppender.otdout-lougust-org.eage **log4j.appender.stdout.layout=org.apache.log4j.PatternLayout**

配置具体格式,通过 layout解析pattern log4j.appender.stdout.layout.comversi er **%-d{yyyy-MM-dd HH:mm:ss} %m%nlog4j.appender.stdout.layout.ConversionPattern =**

![](_page_23_Picture_8.jpeg)

![](_page_23_Picture_9.jpeg)

**log4j.appender.stdout=org.eAppend log4j.appender.stdout.Target=System.out**

![](_page_23_Picture_10.jpeg)

![](_page_24_Picture_0.jpeg)

■ 根据配置文件, 实例化PatternLayout, 解析pattern PatternConverter对象实质就是一个链表, 把pattern中的参数拆解

![](_page_24_Figure_2.jpeg)

![](_page_24_Figure_4.jpeg)

![](_page_24_Picture_5.jpeg)

![](_page_24_Picture_8.jpeg)

![](_page_24_Picture_9.jpeg)

▌每当⽇志事件到来,调⽤PatternLayout的format获取格式化⽇志

### 日志增强输出全链路的traceid

 **⾃定义开发 PatternLayout、 PatternParser、 PatternConverter**

**修改pattern**, 添 **加%T。"%T"是 能够被 PatternConvert er识别的,可以 将其转化为 TraceID**

![](_page_25_Picture_8.jpeg)

![](_page_25_Picture_10.jpeg)

#### **在配置⽂件中需要将layout参数指定为⾃定义的PatternLayout**

**log4j.appender.CONSOLE.layout=org.xx.TracePatternLayout**

**log4j.appender.CONSOLE.layout.ConversionPattern=%d [%T] %-5p %c{1}:%L - %m%n**

![](_page_25_Picture_5.jpeg)

### 基于APM日志增强方式

#### 无需额外配置就 可以开启日志增 强

拦截某方法,追 加Pattern格式 ,加入%T(只 执行一次)

![](_page_26_Picture_3.jpeg)

通过每次打印日 志,都会调用 format方法,按 照pattern打印 具体信息。通过 挂截format,注 ⼊%T的值。

![](_page_26_Picture_6.jpeg)

### **TABLE OF** CONTENTS 大纲

- 为什么需要全链路的⽇志排查
- 全链路的日志排查
- 代码中如何实现全链路
- 如何基于代码增强的方式实现日志增强
- 容器云带来的挑战

![](_page_27_Picture_6.jpeg)

![](_page_27_Picture_7.jpeg)

![](_page_27_Picture_8.jpeg)

![](_page_27_Picture_9.jpeg)

# Kubernetes 中IP不固定带来的问题 IP不再能唯一的标识一个应用了

10: 00 AM : 实际产生日志时的链路信息 10.10.101.100(A应⽤)->10.10.101.105(B应⽤)-> 10.10.101.119(C应⽤)

13: 00 PM: 分析日志时, 日志所记录的IP对应的服务已经不再是实际产 生日志的服务 |10.10.101.100(C应用)->10.10.101.105(D应用)-> 10.10.101.119(E应用)

![](_page_28_Picture_3.jpeg)

![](_page_28_Picture_4.jpeg)

### 如何解决?

![](_page_29_Picture_5.jpeg)

![](_page_29_Figure_1.jpeg)

![](_page_29_Picture_7.jpeg)

![](_page_29_Picture_4.jpeg)

![](_page_29_Figure_2.jpeg)

![](_page_29_Picture_3.jpeg)

### 通过Pod Name来唯一的标识应用

#### 采集日志数据时,按照pod name进行应用标识

# APM的agent也按照pod name进行应用标识

![](_page_30_Picture_3.jpeg)

![](_page_30_Picture_4.jpeg)

![](_page_30_Picture_5.jpeg)

![](_page_31_Picture_0.jpeg)

# THANK YOU

#### 如有需求,欢迎至 [讲师交流会议室 ] 与我们

![](_page_32_Picture_2.jpeg)

![](_page_32_Picture_3.jpeg)

![](_page_32_Picture_4.jpeg)

![](_page_32_Picture_5.jpeg)

![](_page_32_Picture_6.jpeg)